## **Install Webmin and Perl dependencies**

Webmin is an excellent browser interface to handle most of your system services. Even if you use your machine only as a workstation (not as a server), it is worthwhile to install Webmin.

## **Install modules**

make sure the universe repository is uncommented in /etc/apt/sources.list

```
sudo apt-get install perl libnet-ssleay-perl openssl libauthen-pam-perl
libpam-runtime libio-pty-perl libmd5-perl
wget http://prdownloads.sourceforge.net/webadmin/webmin_1.420_all.deb
sudo dpkg -i webmin 1.420 all.deb
```
## **Setting up webmin**

Webmin install complete. You can now login to [https://yourmachinename:10000/](#page--1-0) as root with your root password, or as any user who can use sudo to run commands as root.

## **Further information**

- <http://www.pamchi.com/2008/10/28/webmin-ubuntu-804/>
- <http://www.webmin.com/udeb.html>
- <http://www.debianadmin.com/latest-webmin-installation-review.html>

From: <https://wiki.condrau.com/> - **Bernard's Wiki**

Permanent link: **<https://wiki.condrau.com/kub610:gemwm>**

Last update: **2008/11/02 14:55**

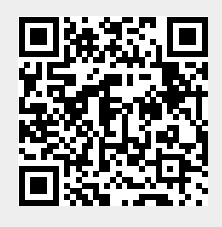